## INSTRUCTIONS FOR HOW TO USE VOCAREUM

In order to log in to Vocareum, go to <https://labs.vocareum.com/main/main.php>. You should have gotten an email from Vocareum which would have a temporary password for you to login. You can use that password to log in the first time and then can change your password for security purposes. If you have not got any email/password from Vocareum, click on "Click here to reset" to reset your password. Once you click on it, you should get an email from Vocareum on you USC email account containing a temporary password. If you still do not get any email from Vocareum, then email any of your TA for further assistance.

Once you log in to the system, you should be taken to a page with your course listed on it. Please select the course "**CSCI 544 (NLP) - Spring 2018**". Once you select the course, you will be taken to a page which will list the assignments for the course. The page will be something like the image shown below:

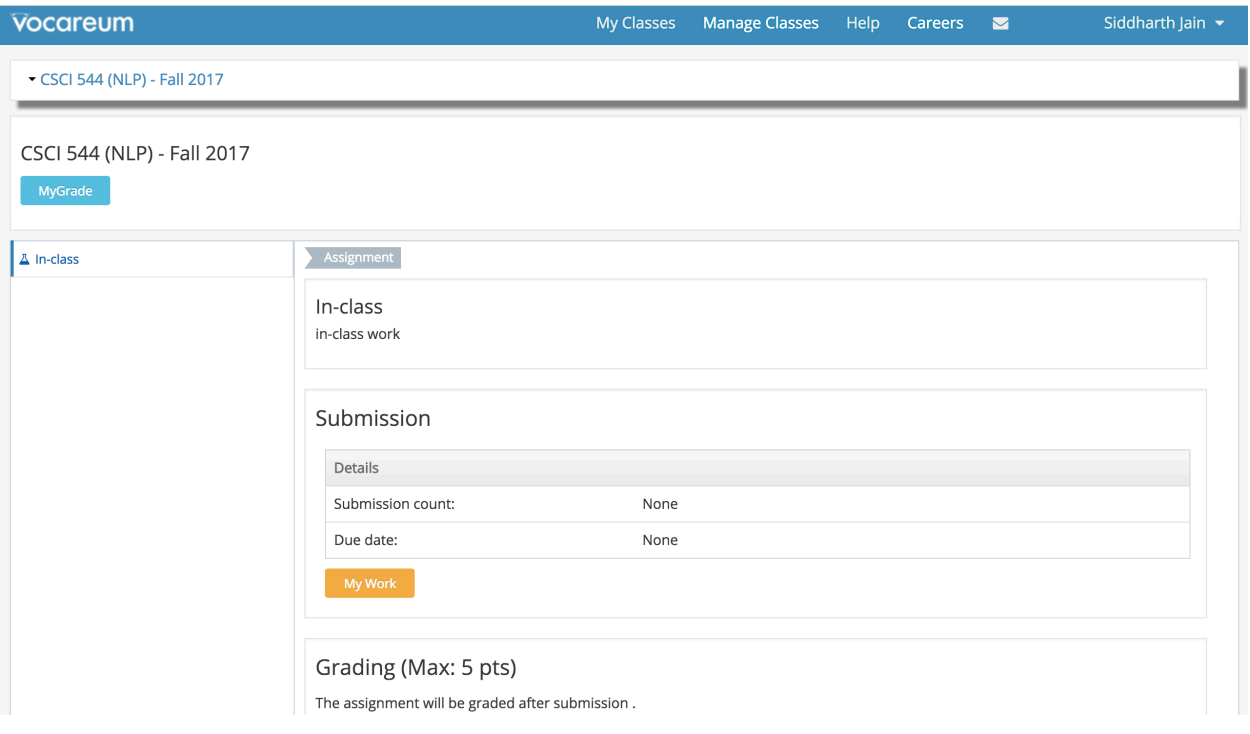

Once you are on this page, you should be able to see submission deadline of the assignment. When you want to start working on your assignment or upload your code on Vocareum, click on "My Work" link. You will be directed to the following page:

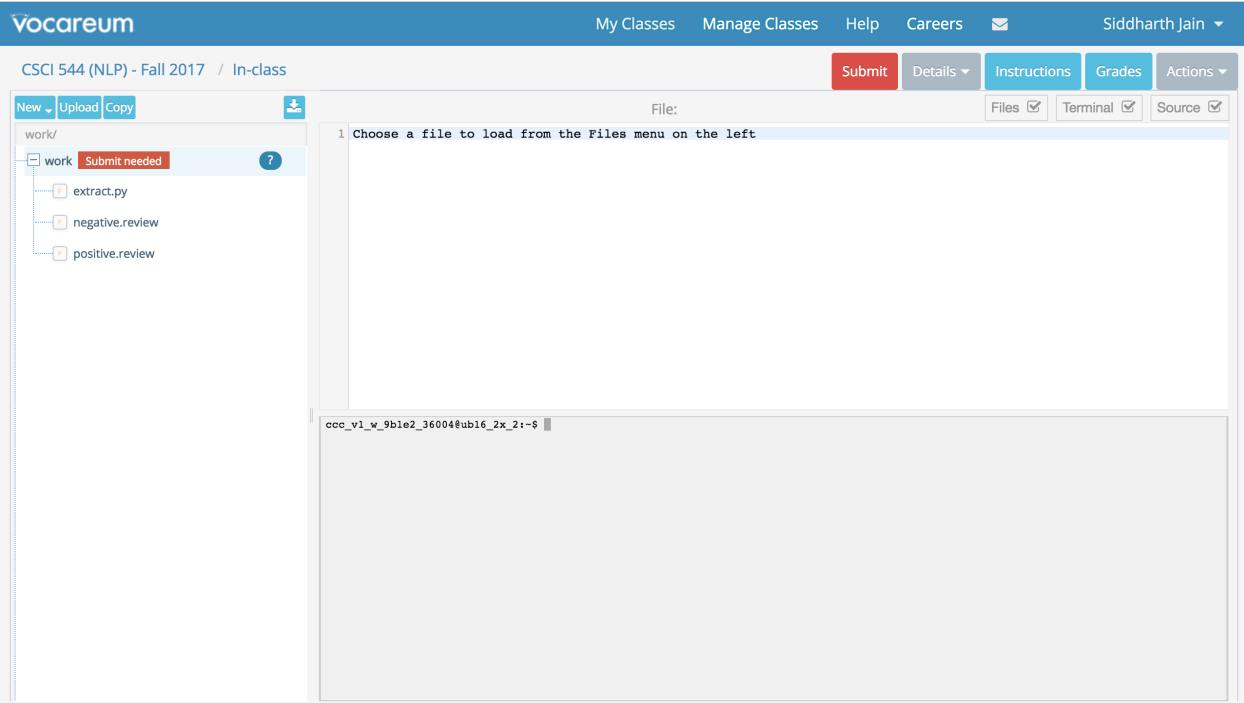

Vocareum assigns you a directory "work" which you can modify. You can use the terminal to run your code and see the output. Once you are satisfied with your work, you can "Submit" the assignment. When you submit the assignment, it will run a submission script and test your code against the sample dev/test files provided. Please keep in mind that we will have no limit on the number of submissions. So you can submit your assignment as many times as you want. Submission makes a copy of your "work" directory and stores it. Your latest submission made before the deadline will be taken into consideration for grading. Submissions made after the deadline, if allowed, will be subjected to a late penalty.